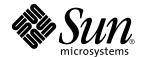

# Platform Notes: Sun™ GigaSwift Ethernet Device Driver

Sun Microsystems, Inc. 4150 Network Circle Santa Clara, CA, 95054 U.S.A. 650-960-1300

Part No. 816-2351-10 May 2002, Revision A Copyright 2002 Sun Microsystems, Inc., 4150 Network Circle, Santa Clara, CA, 95054 U.S.A. All rights reserved.

This product or document is distributed under licenses restricting its use, copying, distribution, and decompilation. No part of this product or document may be reproduced in any form by any means without prior written authorization of Sun and its licensors, if any. Third-party software, including font technology, is copyrighted and licensed from Sun suppliers.

Parts of the product may be derived from Berkeley BSD systems, licensed from the University of California. UNIX is a registered trademark in the U.S. and other countries, exclusively licensed through X/Open Company, Ltd.

Sun, Sun Microsystems, the Sun logo, AnswerBook2, OpenBoot, docs.sun.com, and Solaris are trademarks, registered trademarks, or service marks of Sun Microsystems, Inc. in the U.S. and other countries. All SPARC trademarks are used under license and are trademarks or registered trademarks of SPARC International, Inc. in the U.S. and other countries. Products bearing SPARC trademarks are based upon an architecture developed by Sun Microsystems, Inc.

The OPEN LOOK and  $Sun^{TM}$  Graphical User Interface was developed by Sun Microsystems, Inc. for its users and licensees. Sun acknowledges the pioneering efforts of Xerox in researching and developing the concept of visual or graphical user interfaces for the computer industry. Sun holds a non-exclusive license from Xerox to the Xerox Graphical User Interface, which license also covers Sun's licensees who implement OPEN LOOK GUIs and otherwise comply with Sun's written license agreements.

Federal Acquisitions: Commercial Software—Government Users Subject to Standard License Terms and Conditions.

DOCUMENTATION IS PROVIDED "AS IS" AND ALL EXPRESS OR IMPLIED CONDITIONS, REPRESENTATIONS AND WARRANTIES, INCLUDING ANY IMPLIED WARRANTY OF MERCHANTABILITY, FITNESS FOR A PARTICULAR PURPOSE OR NON-INFRINGEMENT, ARE DISCLAIMED, EXCEPT TO THE EXTENT THAT SUCH DISCLAIMERS ARE HELD TO BE LEGALLY INVALID.

Copyright 2002 Sun Microsystems, Inc., 4150 Network Circle, Santa Clara, Californie 95054 Etats-Unis. Tous droits réservés.

Ce produit ou document est protégé par un copyright et distribué avec des licences qui en restreignent l'utilisation, la copie, la distribution, et la décompilation. Aucune partie de ce produit ou document ne peut être reproduite sous aucune forme, par quelque moyen que ce soit, sans l'autorisation préalable et écrite de Sun et de ses bailleurs de licence, s'il y en a. Le logiciel détenu par des tiers, et qui comprend la technologie relative aux polices de caractères, est protégé par un copyright et licencié par des fournisseurs de Sun.

Des parties de ce produit pourront être dérivées des systèmes Berkeley BSD licenciés par l'Université de Californie. UNIX est une marque déposée aux Etats-Unis et dans d'autres pays et licenciée exclusivement par X/Open Company, Ltd.

Sun, Sun Microsystems, le logo Sun, AnswerBook2, docs.sun.com, SunVTS, Sun Enterprise SyMON, SunATM, TurboGX, Sun StorEdge, Sun Enterprise Network Array, Sun Enterprise, OpenWindows, Power Management, PGX32, Java, SunButtons, SunDials, SunHSI, SunLink, SunPCi, et Solaris sont des marques de fabrique ou des marques déposées, ou marques de service, de Sun Microsystems, Inc. aux Etats-Unis et dans d'autres pays. Toutes les marques SPARC sont utilisées sous licence et sont des marques de fabrique ou des marques déposées de SPARC International, Inc. aux Etats-Unis et dans d'autres pays. Les produits portant les marques SPARC sont basés sur une architecture développée par Sun Microsystems, Inc.

L'interface d'utilisation graphique OPEN LOOK et Sun™ a été développée par Sun Microsystems, Inc. pour ses utilisateurs et licenciés. Sun reconnaît les efforts de pionniers de Xerox pour la recherche et le développement du concept des interfaces d'utilisation visuelle ou graphique pour l'industrie de l'informatique. Sun détient une licence non exclusive de Xerox sur l'interface d'utilisation graphique Xerox, cette licence couvrant également les licenciés de Sun qui mettent en place l'interface d'utilisation graphique OPEN LOOK et qui en outre se conforment aux licences écrites de Sun.

CETTE PUBLICATION EST FOURNIE "EN L'ETAT" ET AUCUNE GARANTIE, EXPRESSE OU IMPLICITE, N'EST ACCORDEE, Y COMPRIS DES GARANTIES CONCERNANT LA VALEUR MARCHANDE, L'APTITUDE DE LA PUBLICATION A REPONDRE A UNE UTILISATION PARTICULIERE, OU LE FAIT QU'ELLE NE SOIT PAS CONTREFAISANTE DE PRODUIT DE TIERS. CE DENI DE GARANTIE NE S'APPLIQUERAIT PAS, DANS LA MESURE OU IL SERAIT TENU JURIDIQUEMENT NUL ET NON AVENU.

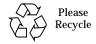

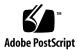

# **Contents**

Contents iii

Preface v

1.

| Configuring Driver Parameters 1                                |
|----------------------------------------------------------------|
| GigaSwift Ethernet Device Driver Parameters 1                  |
| Driver Parameter Values and Definitions 2                      |
| Operational Mode Parameters 3                                  |
| Flow Control Parameters 4                                      |
| Gigabit Forced Mode Parameter 5                                |
| Interpacket Gap Parameters 5                                   |
| Interrupt Parameters 7                                         |
| Random Early Drop Parameters 7                                 |
| PCI Bus Interface Parameters 8                                 |
| Setting ce Driver Parameters 9                                 |
| Setting Parameters Using the ndd Utility 9                     |
| lacktriangle To Specify Device Instances for the ndd Utility 9 |
| Noninteractive and Interactive Modes 10                        |
| Setting the Auto-negotiation Mode 12                           |
| ▼ To Disable Auto-negotiation Mode 12                          |

#### Setting Parameters Using the ce.conf File 13

▼ To Set Driver Parameters Using a ce.conf File 14

GigaSwift Ethernet Driver Operating Statistics 15

Reporting the Link Partner Capabilities 17

▼ To Check Link Partner Settings 20

Configuring the Network Host Files 20

## **Preface**

These Platform Notes provide instructions for configuring the software used by the  $Sun^{TM}$  GigaSwift<sup>TM</sup> Ethernet device driver. They also contain information for configuring the network.

# **Related Documentation**

| Title                                 | Part Number |
|---------------------------------------|-------------|
| Solaris 9 Sun Hardware Platform Guide | 816-1664-10 |

# **Typographic Conventions**

| Typeface or<br>Symbol | Meaning                                                                  | Examples                                                                                                    |
|-----------------------|--------------------------------------------------------------------------|----------------------------------------------------------------------------------------------------|
| AaBbCc123             | The names of commands, files, and directories; on-screen computer output | Edit your .login file. Use ls -a to list all files. % You have mail.                                                          |
| AaBbCc123             | What you type, when contrasted with on-screen computer output            | % <b>su</b><br>Password:                                                                                                    |
| AaBbCc123             | Book titles, new words or terms, words to be emphasized                  | Read Chapter 6 in the <i>User's Guide</i> .  These are called <i>class</i> options.  You <i>must</i> be superuser to do this. |
|                       | Command-line variable; replace with a real name or value                 | To delete a file, type rm filename.                                                                                           |

## **Shell Prompts**

| Shell                                 | Prompt        |
|---------------------------------------|---------------|
| C shell                               | machine_name% |
| C shell superuser                     | machine_name# |
| Bourne shell and Korn shell           | \$            |
| Bourne shell and Korn shell superuser | #             |

## **Accessing Sun Documentation Online**

The docs.sun.com<sup>SM</sup> web site enables you to access a select group of Sun technical documentation on the Web. You can browse the docs.sun.com archive or search for a specific book title or subject at: http://docs.sun.com

## **Sun Welcomes Your Comments**

Sun is interested in improving its documentation and welcomes your comments and suggestions. You can email your comments to Sun at:

docfeedback@sun.com

Please include the part number (816-2351-10) of your document in the subject line of your email.

# **Configuring Driver Parameters**

This chapter describes how to configure the driver parameters used by the Sun GigaSwift Ethernet adapter.

This document contains the following sections:

- GigaSwift Ethernet Device Driver Parameters
- Setting ce Driver Parameters
- GigaSwift Ethernet Driver Operating Statistics
- Configuring the Network Host Files

**Note** – The GigaSwift Ethernet driver supports Virtual Local Area Networks (VLANs). The VLAN packages are installed automatically as part of the Solaris software. However, to use VLANs, you must configure them. Refer to the Solaris on Sun Hardware Platform Guide for instructions.

# GigaSwift Ethernet Device Driver Parameters

The ce device driver controls the GigaSwift Ethernet devices. The ce driver is attached to the UNIX pci name property pcil08e, abba for the Sun GigaSwift Ethernet adapter (108e is the vendor ID and abba is the PCI device ID).

You can manually configure the ce device driver parameters to customize each Sun GigaSwift Ethernet adapter device in your system. This section provides an overview of the capabilities of the GigaSwift Ethernet device used in the adapter, lists the available ce device driver parameters, and describes how to configure these parameters.

The Sun GigaSwift Ethernet UTP PCI adapter is capable of all the operating speeds and modes listed in "Setting the Auto-negotiation Mode" on page 112. The ce device performs auto-negotiation with the remote end of the link (link partner) to select a common mode of operation. The ce device also supports a forced mode of operation.

#### **Driver Parameter Values and Definitions**

The following table describes the parameters and settings for the ce device driver.

TABLE 1-1 ce Driver Parameters, Status, and Descriptions

| Parameter        | Status         | Description                                          |
|------------------|----------------|------------------------------------------------------|
| instance         | Read and write | Device instance                                      |
| adv_autoneg_cap  | Read and write | Operational mode parameter                           |
| adv_1000fdx_cap  | Read and write | Operational mode parameter                           |
| adv_1000hdx_cap  | Read and write | Operational mode parameter                           |
| adv_100T4_cap    | Read and write | Operational mode parameter                           |
| adv_100fdx_cap   | Read and write | Operational mode parameter                           |
| adv_100hdx_cap   | Read and write | Operational mode parameter                           |
| adv_10fdx_cap    | Read and write | Operational mode parameter                           |
| adv_10hdx_cap    | Read and write | Operational mode parameter                           |
| adv_asmpause_cap | Read and write | Flow control parameter                               |
| adv_pause_cap    | Read and write | Flow control parameter                               |
| link_master      | Read and write | 1Gb forced mode parameter                            |
| use_int_xcvr     | Read and write |                                                      |
| enable_ipg0      | Read and write | Enable additional delay before transmitting a packet |
| ipg0             | Read and write | Additional delay before transmitting a packet        |
| ipg1             | Read and write | Interpacket Gap parameter                            |
| ipg2             | Read and write | Interpacket Gap parameter                            |
| rx_intr_pkts     | Read and write | Receive interrupt blanking values                    |
| rx_intr_time     | Read and write | Receive interrupt blanking values                    |
| red_dv4to6k      | Read and write | Random early detection and packet drop vectors       |
| red_dv6to8k      | Read and write | Random early detection and packet drop vectors       |

TABLE 1-1 ce Driver Parameters, Status, and Descriptions (Continued)

| Parameter     | Status         | Description                                    |
|---------------|----------------|------------------------------------------------|
| red_dv8to10k  | Read and write | Random early detection and packet drop vectors |
| red_dv10to12k | Read and write | Random early detection and packet drop vectors |
| tx_dma_weight | Read and write | PCI Interface parameter                        |
| rx_dma_weight | Read and write | PCI Interface parameter                        |
| infinit_burst | Read and write | PCI Interface parameter                        |
| disable_64bit | Read and write | PCI Interface parameter                        |

## **Operational Mode Parameters**

The following parameters determine the transmit and receive speed and duplex. The following table describes the operational mode parameters and their default values

**TABLE 1-2** Operational Mode Parameters

| Parameter       | Values and Description                                                                                                    |
|-----------------|----------------------------------------------------------------------------------------------------|
| adv_autoneg_cap | Local interface capability advertised by the hardware<br>0 = Forced mode<br>1 = Auto-negotiation (default)                                      |
| adv_1000fdx_cap | Local interface capability advertised by the hardware 0 = Not 1000 Mbit/sec full-duplex capable 1 = 1000 Mbit/sec full-duplex capable (default) |
| adv_1000hdx_cap | Local interface capability advertised by the hardware 0 = Not 1000 Mbit/sec half-duplex capable 1 = 1000 Mbit/sec half-duplex capable (default) |
| adv_100fdx_cap  | Local interface capability advertised by the hardware 0 = Not 100 Mbit/sec full-duplex capable 1 = 100 Mbit/sec full-duplex capable (default)   |

 TABLE 1-2
 Operational Mode Parameters (Continued)

| Parameter      | Values and Description                                                                                                    |
|----------------|----------------------------------------------------------------------------------------------------|
| adv_100hdx_cap | Local interface capability advertised by the hardware 0 = Not 100 Mbit/sec half-duplex capable 1 = 100 Mbit/sec half-duplex capable (default) |
| adv_10fdx_cap  | Local interface capability advertised by the hardware 0 = Not 10 Mbit/sec full-duplex capable 1 = 10 Mbit/sec full-duplex capable (default)   |
| adv_10hdx_cap  | Local interface capability advertised by the hardware 0 = Not 10 Mbit/sec half-duplex capable 1 = 10 Mbit/sec half-duplex capable (default)   |

**Note** – If a parameter's initial setting is 0, it cannot be changed. If you try to change it, it will revert back to 0.

If all these parameters are set to 1, autonegotiation will use the highest speed possible. If all these parameters are set to 0, you will receive the following error message:

NOTICE: Last setting will leave cel with no link capabilities. WARNING: cel: Restoring previous setting.

#### Flow Control Parameters

The ce device is capable of sourcing (transmitting) and terminating (receiving) pause frames conforming to the IEEE 802.3x Frame Based Link Level Flow Control Protocol. In response to received flow control frames, the ce device can slow down its transmit rate. On the other hand, the ce device is capable of sourcing flow control frames, requesting the link partner to slow down, provided that the link partner supports this feature. By default, the driver advertises both transmit and receive pause capability during autonegotiation.

The following table provides flow control keywords and describes their function.

TABLE 1-3 Read-Write Flow Control Keyword Descriptions

| Keyword          | Description                                                                                                   |
|------------------|----------------------------------------------------------------------------------------------------|
| adv_asmpause_cap | The adapter supports asymmetric pause, which means it can pause only in one direction.  0=Off (default)  1=On |
| adv_pause_cap    | This parameter has two meanings depending on the value of adv_asmpause_cap. (Default=0)                       |
|                  | If adv_asmpause_cap = 1 while adv_pause_cap = 1 pauses are received.                                          |
|                  | If adv_asmpause_cap = 1 while adv_pause_cap = 0 pauses are transmitted.                                       |
|                  | If adv_asmpause_cap = 0 while adv_pause_cap = 1 pauses are sent and received.                                 |
|                  | If adv_asmpause_cap = 0 then adv_pause_cap determines whether Pause capability is on or off.                  |

### Gigabit Forced Mode Parameter

In 10/100 mode it was possible to disable auto-negotiation and force the link to the speed you required. With Gigabit copper interfaces this feature is also available but may require you to decide whether your side of the connection is a master or a slave. The link\_master parameter will facilitate that. Usually switches will be enabled as master therefore this parameter can remain unchanged, since slave operation is the default. If this is not the case Then link\_master can be used to enable ce as a master.

**TABLE 1-4** Forced Mode Parameter

| Parameter   | Description                                                                                 |
|-------------|---------------------------------------------------------------------------------------------|
| link_master | When set to 1 this enables master operation, assuming the link partner is a slave.          |
|             | When set to 0 this enables slave operation, assuming the link partner is a slave. (default) |

## **Interpacket Gap Parameters**

The ce device supports a programmable mode called enable\_ipg0.

When a driver receives a packet with <code>enable\_ipg0</code> set (the default), it adds an additional time delay before transmitting the packet. This delay, set by the <code>ipg0</code> parameter, is in addition to the delay set by the <code>ipg1</code> and <code>ipg2</code> parameters. The additional <code>ipg0</code> delay helps to reduce collisions.

If enable\_ipg0 is disabled, the value of ipg0 is ignored and no additional delay is set. Only the delays set by ipg1 and ipg2 will be used. Disable enable\_ipg0 if other systems keep sending a large number of back-to-back packets. Systems that have enable\_ipg0 set might not have enough time on the network.

You can add the additional delay by setting the ipg0 parameter from 0 to 255, which is the media byte time delay.

The following table defines the enable\_ipg0 and ipg0 parameters.

 TABLE 1-5
 Parameters Defining enable\_ipg0 and ipg0

| Parameter   | Values   | Description                                                                                              |
|-------------|----------|----------------------------------------------------------------------------------------------------|
| enable_ipg0 | 0 1      | enable_ipg0 reset<br>enable_ipg0 set (Default=8)                                                         |
| ipg0        | 0 to 255 | The additional time delay (or gap) before transmitting a packet (after receiving the packet) (Default=8) |

The ce device supports the programmable Interpacket Gap (IPG) parameters <code>ipg1</code> and <code>ipg2</code>. The total IPG is the sum of <code>ipg1</code> and <code>ipg2</code>. The total IPG is 0.096 microseconds for the link speed of 1000 Mbps.

The following table lists the default values and allowable values for the IPG parameters.

 TABLE 1-6
 Read-Write Interpacket Gap Parameter Values and Descriptions

| Parameter | Values<br>(Byte-time) | Description                     |  |
|-----------|-----------------------|---------------------------------|--|
| ipg1      | 0 to 255              | Interpacket gap 1 (Default = 8) |  |
| ipg2      | 0 to 255              | Interpacket gap 2 (Default = 4) |  |

By default, the driver sets ipg1 to 8-byte time and ipg2 to 4-byte time, which are the standard values. (Byte time is the time it takes to transmit one byte on the link, with a link speed of 1000 Mbps.)

If your network has systems that use longer IPG (the sum of ipg1 and ipg2), and if those machines seem to be slow in accessing the network, increase the values of ipg1 and ipg2 to match the longer IPGs of other machines.

### **Interrupt Parameters**

The following table describes the receive interrupt blanking values.

TABLE 1-7 RX Blanking Register for Alias Read

| Field Name   | Values      | Description                                                                                                    |
|--------------|-------------|----------------------------------------------------------------------------------------------------|
| rx_intr_pkts | 0 to 511    | Interrupt after this number of packets have arrived since<br>the last packet was serviced. A value of zero indicates no<br>packet blanking. (Default=3) |
| rx_intr_time | 0 to 524287 | Interrupt after 4.5 microsecond ticks have elapsed since<br>the last packet was serviced. A value of zero indicates no<br>time blanking. (Default=1250) |

## **Random Early Drop Parameters**

The following table describes the RX random early detection 8-bit vectors, which allows you to enable random early drop (RED) thresholds. When received packets reach the RED range packets are dropped according to the preset probability. The probability should increase when the fifo level increases. Control packets are never dropped and are not counted in the statistics.

TABLE 1-8 RX Random Early Detecting 8-Bit Vectors

| Field Name  | Values   | Description                                                                                                    |
|-------------|----------|----------------------------------------------------------------------------------------------------|
| red_dv4to6k | 0 to 255 | Random early detection and packet drop vectors for when fifo threshold is greater than 4096 bytes and less than 6,144 bytes. Probability of drop can be programmed on a 12.5 percent granularity. For example, if bit 0 is set the first packet out of every eight will be dropped in this region. (Default=0) |

TABLE 1-8 RX Random Early Detecting 8-Bit Vectors

| Field Name    | Values   | Description                                                                                                    |
|---------------|----------|----------------------------------------------------------------------------------------------------|
| red_dv6to8k   | 0 to 255 | Random early detection and packet drop vectors for when fifo threshold is greater than 6,144 bytes and less than 8,192 bytes. Probability of drop can be programmed on a 12.5 percent granularity. For example, if bit 8 is set the first packet out of every eight will be dropped in this region. (Default=0)    |
| red_dv8to10k  | 0 to 255 | Random early detection and packet drop vectors for when fifo threshold is greater than 8,192 bytes and less than 10,240 bytes. Probability of drop can be programmed on a 12.5 percent granularity. For example, if bit 16 is set the first packet out of every eight will be dropped in this region. (Default=0)  |
| red_dv10to12k | 0 to 255 | Random early detection and packet drop vectors for when fifo threshold is greater than 10,240 bytes and less than 12,288 bytes. Probability of drop can be programmed on a 12.5 percent granularity. For example, if bit 24 is set the first packet out of every eight will be dropped in this region. (Default=0) |

#### **PCI Bus Interface Parameters**

These parameters allow you to modify PCI interface features to gain better PCI interperformance for a given application.

**TABLE 1-9** PCI Bus Interface Parameters

| Parameter     | Description                                                                                                    |
|---------------|----------------------------------------------------------------------------------------------------|
| tx_dma_weight | Determine the multiplication factor for granting credit to the TX side during a weighted round robin arbitration. Values are 0 to 3. (Default=0) Zero means no extra weighting. The other values are power of 2 extra weighting, on that traffic. For example of tx_dma_weight = 0 and rx_dma_weight = 3 then as long as RX traffic is continuously arriving its priority will be 8 times greater than TX to access the PCI |

TABLE 1-9 PCI Bus Interface Parameters

| Parameter      | Description                                                                                                    |
|----------------|----------------------------------------------------------------------------------------------------|
| rx_dma_weight  | Determine the multiplication factor for granting credit to the RX side during a weighted round robin arbitration. Values are 0 to 3. (Default=0)                                                                                            |
| infinite_burst | allows the infinite burst capability to be utilized. When this is in effect and the system supports infinite burst. The adapter will not free the bus until complete packets are transferred across the bus. Values are 0 or 1. (Default=0) |
| disable_64bit  | Switches off 64 bit capability of the adapter. In some cases, it is useful to switch off this feature.  Values are 0 or 1. (Default=0, which enables 64 bit capability)                                                                     |

## Setting ce Driver Parameters

You can set the ce device driver parameters in two ways:

- Using the ndd utility
- Using the ce.conf file

If you use the ndd utility, the parameters are valid only until you reboot the system. This method is good for testing parameter settings.

To set parameters so they remain in effect after you reboot the system, create a /platform/sun4u/kernel/drv/ce.conf file and add parameter values to this file when you need to set a particular parameter for a device in the system.

## Setting Parameters Using the ndd Utility

Use the ndd utility to configure parameters that are valid until you reboot the system. The ndd utility supports any networking driver, which implements the Data Link Provider Interface (DLPI).

The following sections describe how you can use the ce driver and the ndd utility to modify (with the -set option) or display (without the -set option) the parameters for each ce device.

#### ▼ To Specify Device Instances for the ndd Utility

Before you use the ndd utility to get or set a parameter for a ce device, you must specify the device instance for the utility.

1. Check the /etc/path\_to\_inst file to identify the instance associated with a particular device.

```
# grep ge /etc/path_to_inst
"/pci@lf,2000/pci@l/network@0" 2 "ce"
"/pci@lf,2000/pci@2/network@0" 1 "ce"
"/pci@lf,2000/pci@4/network@0" 0 "ce"
```

In the example above, the three GigaSwift Ethernet instances are from the installed adapters. The instance numbers are in bold italics for clarity.

2. Use the instance number to select the device.

```
# ndd -set /dev/ce instance instance#
```

The device remains selected until you change the selection.

#### Noninteractive and Interactive Modes

You can use the ndd utility in two modes:

- Noninteractive
- Interactive

In noninteractive mode, you invoke the utility to execute a specific command. Once the command is executed, you exit the utility. In interactive mode, you can use the utility to get or set more than one parameter value. (Refer to the ndd(1M) man page for more information.)

#### Using the ndd Utility in Noninteractive Mode

This section describes how to modify and display parameter values.

#### 1. To modify a parameter value, use the -set option.

If you invoke the ndd utility with the -set option, the utility passes *value*, which must be specified, down to the named /dev/ce driver instance, and assigns it to the parameter:

```
# ndd -set /dev/ce parameter value
```

When you change any adv parameter, a message similar to the following appears:

```
xcvr addr:0x00 - link up 1000 Mbps half duplex
```

## 2. To display the value of a parameter, specify the parameter name and omit the value.

When you omit the -set option, a query operation is assumed and the utility queries the named driver instance, retrieves the value associated with the specified parameter, and prints it:

```
# ndd /dev/ce parameter
```

#### Using the ndd Utility in Interactive Mode

## 1. To modify a parameter value in interactive mode, specify ndd /dev/ce, as shown below.

The ndd utility then prompts you for the name of the parameter:

```
# ndd /dev/ce
name to get/set? (Enter the parameter name or ? to view all
parameters)
```

After typing the parameter name, the ndd utility prompts you for the parameter value (see TABLE 1-1through TABLE 1-11).

#### 2. To list all the parameters supported by the ce driver, type ndd /dev/ce.

```
# ndd /dev/ce
name to get/set ? ?
                              (read only)
                             (read and write)
instance
                            (read and write)
adv_autoneg_cap
adv_1000fdx_cap
                            (read and write)
                             (read and write)
adv 1000hdx cap
adv_100T4_cap
                            (read and write)
adv_100fdx_cap
                             (read and write)
                            (read and write)
adv_100hdx_cap
adv 10fdx cap
                            (read and write)
adv_10hdx_cap
                            (read and write)
                            (read and write)
adv_asmpause_cap
                             (read and write)
adv_pause_cap
link_master
                            (read and write)
use_int_xcvr
                             (read and write)
enable ipq0
                              (read and write)
                              (read and write)
ipq0
ipg1
                              (read and write)
                              (read and write)
ipq2
rx_intr_pkts
                              (read and write)
rx_intr_time
                             (read and write)
red_dv4to6k
                             (read and write)
red_dv6to8k
                             (read and write)
red_dv8to10k
                            (read and write)
red dv10to12k
                            (read and write)
                            (read and write)
tx_dma_weight
rx_dma_weight
                            (read and write)
infinite burst
                             (read and write)
disable 64bit
                             (read and write)
name to get/set ?
```

#### Setting the Auto-negotiation Mode

By default, autonegotiation is set to on. This means that the adapter communicates with its link partner to determine a compatible network speed, duplex mode, and flow control capability.

#### **▼** To Disable Auto-negotiation Mode

If your network equipment does not support autonegotiation, or if you want to specify your network speed, you can set autonegotiation to off on the ce device.

- 1. Set the following driver parameters to the values that are described in the documentation that shipped with your link partner (for example, a switch):
  - adv\_1000fdx\_cap
  - adv\_1000hdx\_cap
  - adv\_100fdx\_cap
  - adv\_100hdx\_cap
  - adv\_10fdx\_cap
  - adv\_10hdx\_cap
  - adv\_asmpause\_cap
  - adv\_pause\_cap

See TABLE 1-2 for the descriptions and possible values of these parameters.

2. Set the adv\_autoneg\_cap parameter to 0.

```
# ndd -set /dev/ce adv_autoneg_cap 0
```

When you change any ndd link parameter, a message similar to the following appears:

```
xcvr addr:0x00 - link up 1000 Mbps half duplex
```

## Setting Parameters Using the ce.conf File

You can also specify the driver parameter properties on a per-device basis by creating a ce.conf file in the /platform/sun4u/kernel/drv directory. Use a ce.conf file when you need to set a particular parameter for a device in the system. The parameters you set are read and write parameters that are listed in "Driver Parameter Values and Definitions" on page 12.

The man pages for prtconf(1M) and driver.conf(4) include additional details. The next procedure shows an example of setting parameters in a ce.conf file.

#### ▼ To Set Driver Parameters Using a ce.conf File

#### 1. Obtain the hardware path names for the ce devices in the device tree.

Typically, the path names and the associated instance numbers are in the /etc/path\_to\_inst file.

```
# grep ce /etc/path_to_inst
"/pci108e;abba;/pci@4,4000/network@0" 2 "ce"
"/pci108e;abba;/pci@6,2000/network@0" 1 "ce"
"/pci108e;abba;/pci@4,2000/network@0" 0 "ce"
```

- In the previous example:
  - The first part within the double quotes specifies the hardware node name in the device tree.
  - The second number is the instance number (shown in bold italics).
  - The last part in double quotes is the driver name.
- In the device path name, the last component after the last / character and before the @ character is the device name.
- The path name before the last component is the parent name.
- The comma separated numbers after the @ character represent the device and function numbers, which are together referred to as unit-address.

To identify a PCI device unambiguously in the ce.conf file, use the name, parent name, and the unit-address for the device. Refer to the pci(4) man page for more information about the PCI device specification.

In the first line of the previous example:

- Name = pci108e,abba
- Parent name = /pci@4,4000
- Unit-address = 4.4

In the second line in the previous example:

- Name = pci108e,abba
- Parent name = /pci@6,2000
- Unit-address = 6.2

In the third line in the previous example:

- Name = pci108e,abba
- Parent name = /pci@4,2000
- Unit-address = 4,2

#### 2. Set the parameters for the above devices in the

/platform/sun4u/kernel/drv/ce.conf file.

In the following example, the adv\_autoneg\_cap and adv\_1000fdx\_cap parameters are set for all Sun GigaSwift Ethernet devices. (See the driver.conf(4) man page for more information.)

```
adv_autoneg_cap=0 adv_1000fdx_cap=0
```

In the following example, the adv\_autoneg\_cap and adv\_1000fdx\_cap parameters are set for a single instance of the Sun GigaSwift Ethernet device.

name=pci108e,abba parent=pci@4,4000 unit address+4 adv\_autoneg\_cap=0
adv\_1000fdx\_cap=0;

- 3. Save the ce.conf file.
- 4. Save and close all files and programs, and exit the windowing system.
- 5. Shut down and reboot the system.

# GigaSwift Ethernet Driver Operating Statistics

These statistics are part of the statistics presented by the netstat -k command.

The following table describes the read-only Media Independent Interface (MII) capabilities. These parameters define the capabilities of the hardware. The Gigabit Media Independent Interface (GMII) supports all of the following capabilities.

 TABLE 1-10
 Read-Only ce Device Capabilities

| Parameter     | Description (Local Interface Capabilities)                                                                                      |
|---------------|----------------------------------------------------------------------------------------------------|
| cap_autoneg   | <ul><li>0 = Not capable of autonegotiation</li><li>1 = Auto-negotiation capable</li></ul>                                       |
| cap_1000fdx   | Local interface full-duplex capability  0 = Not 1000 Mbit/sec full-duplex capable  1 = 1000 Mbit/sec full-duplex capable        |
| cap_1000hdx   | Local interface half-duplex capability  0 = Not 1000 Mbit/sec half-duplex capable  1 = 1000 Mbit/sec half-duplex capable        |
| cap_100fdx    | Local interface full-duplex capability  0 = Not 100 Mbit/sec full-duplex capable  1 = 100 Mbit/sec full-duplex capable          |
| cap_100hdx    | Local interface half-duplex capability  0 = Not 100 Mbit/sec half-duplex capable  1 = 100 Mbit/sec half-duplex capable          |
| cap_10fdx     | Local interface full-duplex capability  0 = Not 10 Mbit/sec full-duplex capable  1 = 10 Mbit/sec full-duplex capable            |
| cap_10hdx     | Local interface half-duplex capability  0 = Not 10 Mbit/sec half-duplex capable  1 = 10 Mbit/sec half-duplex capable            |
| cap_asm_pause | Local interface flow control capability  0 = Not asymmetric pause capable  1 = Asymmetric pause (from the local device) capable |
| cap_pause     | Local interface flow control capability  0 = Not Symmetric pause capable  1 = Symmetric pause capable                           |

## Reporting the Link Partner Capabilities

The following table describes the read-only link partner capabilities.

TABLE 1-11 Read-Only Link Partner Capabilities

| Parameter        | Values and Description                                                                                          |
|------------------|----------------------------------------------------------------------------------------------------|
| lp_cap_autoneg   | 0 = No autonegotiation<br>1 = Auto-negotiation                                                                  |
| lp_cap_1000fdx   | 0 = No 1000 Mbit/sec full-duplex transmission<br>1 = 1000 Mbit/sec full-duplex                                  |
| lp_cap_1000hdx   | <ul><li>0 = No 1000 Mbit/sec half-duplex transmission</li><li>1 = 1000 Mbit/sec half-duplex</li></ul>           |
| lp_cap_100fdx    | 0 = No 100 Mbit/sec full-duplex transmission<br>1 = 100 Mbit/sec full-duplex                                    |
| lp_cap_100hdx    | <ul><li>0 = No 100 Mbit/sec half-duplex transmission</li><li>1 = 1000 Mbit/sec half-duplex</li></ul>            |
| lp_cap_10fdx     | <ul><li>0 = No 10 Mbit/sec full-duplex transmission</li><li>1 = 10 Mbit/sec full-duplex</li></ul>               |
| lp_cap_10hdx     | <ul><li>0 = No 10 Mbit/sec half-duplex transmission</li><li>1 = 10 Mbit/sec half-duplex</li></ul>               |
| lp_cap_asm_pause | <ul><li>0 = Not asymmetric pause capable</li><li>1 = Asymmetric pause towards link partner capability</li></ul> |
| lp_cap_pause     | <ul><li>0 = Not symmetric pause capable</li><li>1 = Symmetric pause capable</li></ul>                           |

If the link partner is *not* capable of autonegotiation (when  $lp\_cap\_autoneg$  is 0), the remaining information described in the previous table is not relevant and the parameter value = 0.

If the link partner *is* capable of autonegotiation (when lp\_cap\_autoneg is 1), then the speed and mode information is displayed when you use autonegotiation and the link partner capabilities.

The following table describes the netstat -k transmit and receive parameters:

TABLE 1-12 Transmit and Receive Parameters

| Parameter        | Description                                                                                                    |
|------------------|----------------------------------------------------------------------------------------------------|
| xcvr_inits       | Number of Physical layer re-initializations every time you change link parameters using NDD this increments.                                                                                      |
| rev_id           | Revision ID of the GigaSwift Ethernet device useful for recognition of device being used in the field.                                                                                            |
| xcvr_addr        | GMII/MII Physical layer device address for management interface.                                                                                                    |
| xcvr_id          | GMII/MII Physical layer device Identification Decimal copy of MII registers 2 and 3.                                                                                                    |
| lb_mode          | Copy of the Loopback mode the device is in, if any.                                                                                                    |
| qos_mode         | When zero, the TX queues operate in a simple round robin queueing scheme, based on TCP/UDP destination port number. If set the TX queues operate in a scheme designed to provide VLAN priorities. |
| tx_starts        | Number of times that the driver attempted to transmit a packet.                                                                                                    |
| tx_dma_bind_fail | Number of times a page table entry was not available to allow the driver to map the kernel memory to device accessible memory for transmission.                                                   |
| tx_queue0        | Number of packets queued for transmission on the first hardware transmit queue.                                                                                                    |
| tx_queue1        | Number of packets queued for transmission on the second hardware transmit queue.                                                                                                    |
| tx_queue2        | Number of packets queued for Transmission on the third hardware transmit queue.                                                                                                    |
| tx_queue3        | Number of packets queued for Transmission on the fourth hardware transmit queue.                                                                                                    |
| tx_max_pend      | Maximum number of transmits pending on any of the four queues.                                                                                                    |
| rx_hdr_pkts      | Number of packets received that were less than 256 bytes.                                                                                                    |
| rx_mtu_pkts      | Number of packets received that were greater than 256 bytes and less than 1514 bytes.                                                                                                    |
| rx_split_pkts    | Number of packets that were split across two pages.                                                                                                    |
| rx_no_comp_wb    | Number of times the hardware cannot post completion entries for received data.                                                                                                    |
| rx_no_buf        | Number of times the hardware cannot receive data because there is no more receive buffer space.                                                                                                   |
| rx_new_pages     | Number of pages that got replaced during reception.                                                                                                    |

TABLE 1-12 Transmit and Receive Parameters

| Parameter      | Description                                                                                                    |
|----------------|----------------------------------------------------------------------------------------------------|
| rx_new_hdr_pgs | Number of pages that were filled with packets less than 256 bytes that got replaced during reception.                                                       |
| rx_new_mtu_pgs | Number of pages that were filled with packets greater than 256 bytes and less than 1514 that got replaced during reception.                                 |
| rx_new_nxt_pgs | Number of pages that contained packets that were split across pages that got replaced during reception.                                                     |
| rx_hdr_drops   | Number of times a whole page of packets less than 256 bytes was dropped because the driver was unable to map a new one to replace it.                       |
| rx_mtu_drops   | Number of times a whole page of packets greater than 256 bytes and less than 1514 was dropped because the driver was unable to map a new one to replace it. |
| rx_nxt_drops   | Number of times a page with a split packet was dropped because<br>the driver was unable to map a new one to replace it.                                     |
| rx_rel_flow    | Number of times the driver was told to release a flow.                                                                                                    |

#### **▼** To Check Link Partner Settings

1. As superuser, type the netstat -k command:

```
# netstat -k ce0
ipackets 0 ipackets64 0 ierrors 0 opackets 0 opackets64 0
oerrors 0 collisions 0 rbytes 0 rbytes64 0 obytes 0 obytes64 0
multirev 0 multixmt 0 brdcstrev 0 brdcstxmt 0 norevbuf 0
noxmtbuf 0 first collision 0 excessive collisions 0 late collisions 0
peak attempts 0 length err 0 alignment err 0 crc err 0 code violations 0
ifspeed 0 rev_id 1 xcvr_inits 1 xcvr_inuse 3 xcvr_addr 0
xcvr_id 0 cap_autoneg 1 cap_1000fdx 1 cap_1000hdx 0 cap_100T4 0
cap_100fdx 0 cap_100hdx 0 cap_10fdx 0 cap_10hdx 0 cap_asmpause 0
cap_pause 1 lp_cap_autoneq 0 lp_cap_1000fdx 0 lp_cap_1000hdx 0
lp_cap_100T4 0 lp_cap_100fdx 0 lp_cap_100hdx 0 lp_cap_10fdx 0
lp_cap_10hdx 0 lp_cap_asmpause 0 lp_cap_pause 0 link_T4 0
link_speed 0 link_duplex 0 link_asmpause 0 link_pause 0
link_up 0 lb_mode 0 qos_mode 0 tx_inits 0 tx_starts 0 tx_nocanput 0
tx_msgdup_fail 0 tx_allocb_fail 0 tx_no_desc 0 tx_dma_bind_fail 0
tx uflo 0 tx queue0 0 tx queue1 0 tx queue2 0 tx queue3 0
tx_max_pend 0 rx_inits 0 rx_hdr_pkts 0 rx_mtu_pkts 0 rx_split_pkts 0
rx_no_buf 0 rx_no_comp_wb 0 rx_ov_flow 0 rx_len_mm 0 rx_bad_descs 0
rx nocanput 0 rx msqdup fail 0 rx allocb fail 0 rx new pages 0
rx_new_hdr_pgs 0 rx_new_mtu_pgs 0 rx_new_nxt_pgs 0 rx_hdr_drops 0
rx_mtu_drops 0 rx_nxt_drops 0 rx_rel_flow 0 rx_pkts_dropped 0
pci_err 0 pci_rta_err 0 pci_rma_err 0 pci_parity_err 0 pci_bad_ack_err 0
pci_drto_err 0 ipackets_cpu00 0 ipackets_cpu01 0 ipackets_cpu02 0
ipackets_cpu03 0
```

## Configuring the Network Host Files

After installing the driver software, you must create a hostname.cenumber file for the adapter's Ethernet interface. You must also create both an IP address and a host name for its Ethernet interface in the /etc/hosts file.

1. At the command line, use the grep command to search the /etc/path\_to\_inst file for ce interfaces.

```
# grep ce /etc/path_to_inst
"/pci@1f,4000/pci@1/network@4" 0 "ce"
```

In the example above, the device instance is from a Sun GigaSwift Ethernet adapter installed in slot 1. For clarity, the instance number is in bold italics.

2. Use the ifconfig command to setup the adapter's ce interface.

Use the ifconfig command to assign an IP address to the network interface. Type the following at the command line, replacing *ip\_address* with the adapter's IP address:

```
# ifconfig ce0 plumb ip_address up
```

Refer to the ifconfig(1M) man page and the Solaris documentation for more information.

■ If you want a set-up that will remain the same after you reboot, create an /etc/hostname.cenumber file, where number corresponds to the instance number of the ce interface you plan to use.

To use the adapter's ce interface in the Step 1 example, create an /etc/hostname.ce0 file, where 0 is the number of the ce interface. If the instance number were 1, the filename would be /etc/hostname.ce1.

- Do not create an /etc/hostname.ce*number* file for a Sun GigaSwift Ethernet adapter interface you plan to leave unused.
- The /etc/hostname.ce*number* file must contain the hostname for the appropriate ce interface.
- The host name should have an IP address and should be listed in the /etc/hosts file.
- The host name should be different from any other host name of any other interface, for example: /etc/hostname.ce0 and /etc/hostname.ce1 cannot share the same host name.

The following example shows the /etc/hostname.cenumber file required for a system called zardoz that has a Sun GigaSwift Ethernet adapter (zardoz-11).

```
# cat /etc/hostname.hme0
zardoz
# cat /etc/hostname.ce0
zardoz-11
```

3. Create an appropriate entry in the /etc/hosts file for each active ce interface. For example:

```
# cat /etc/hosts
#
# Internet host table
#
127.0.0.1 localhost
129.144.10.57 zardoz loghost
129.144.11.83 zardoz-11
```